2018年全国HP責任者会議

# HP作成テクニックの紹介 (SSIの活用)

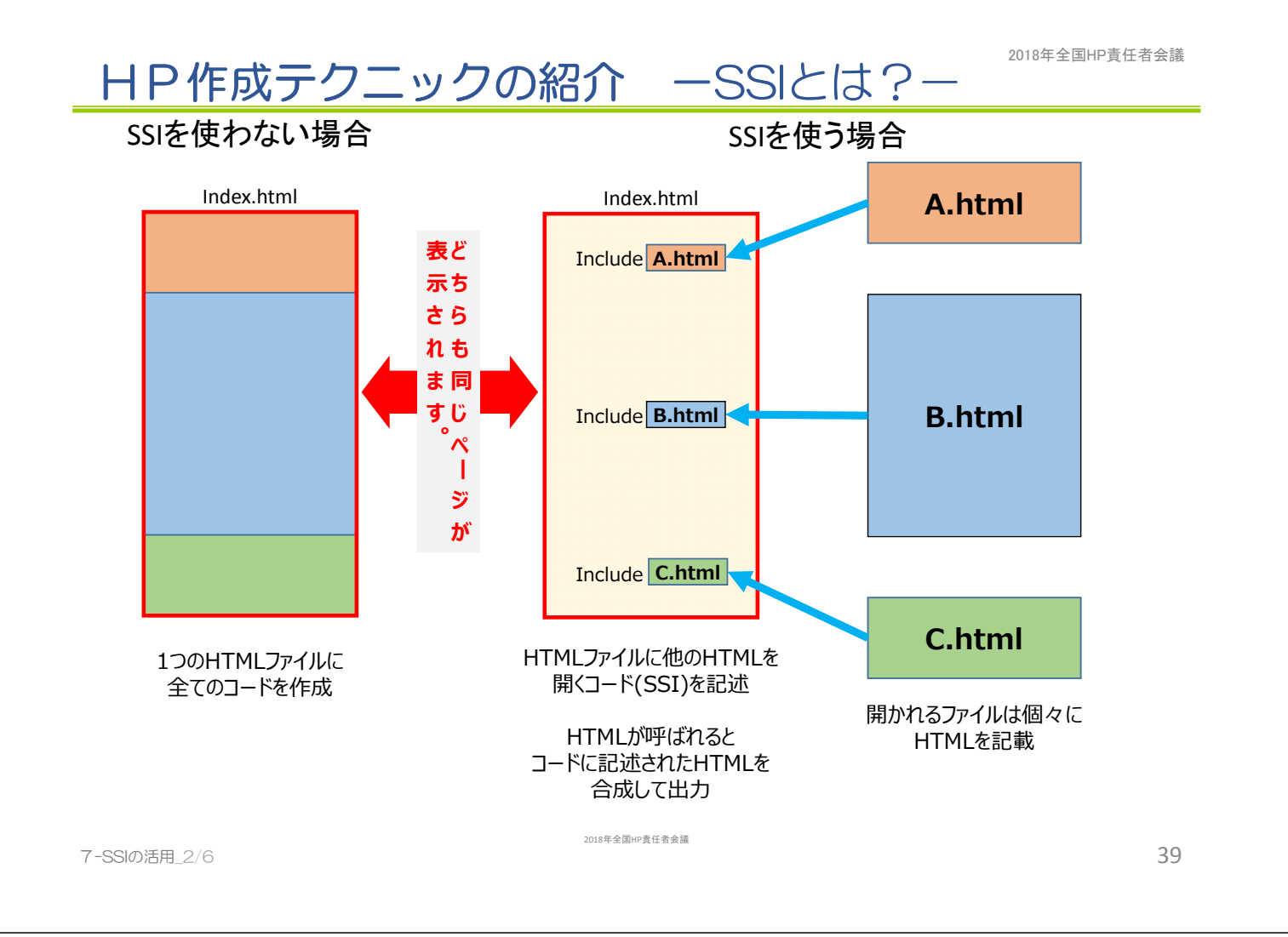

日P作成テクニックの紹介 ーどんな時に使うかー

### SSIを使った共通部分の部品化

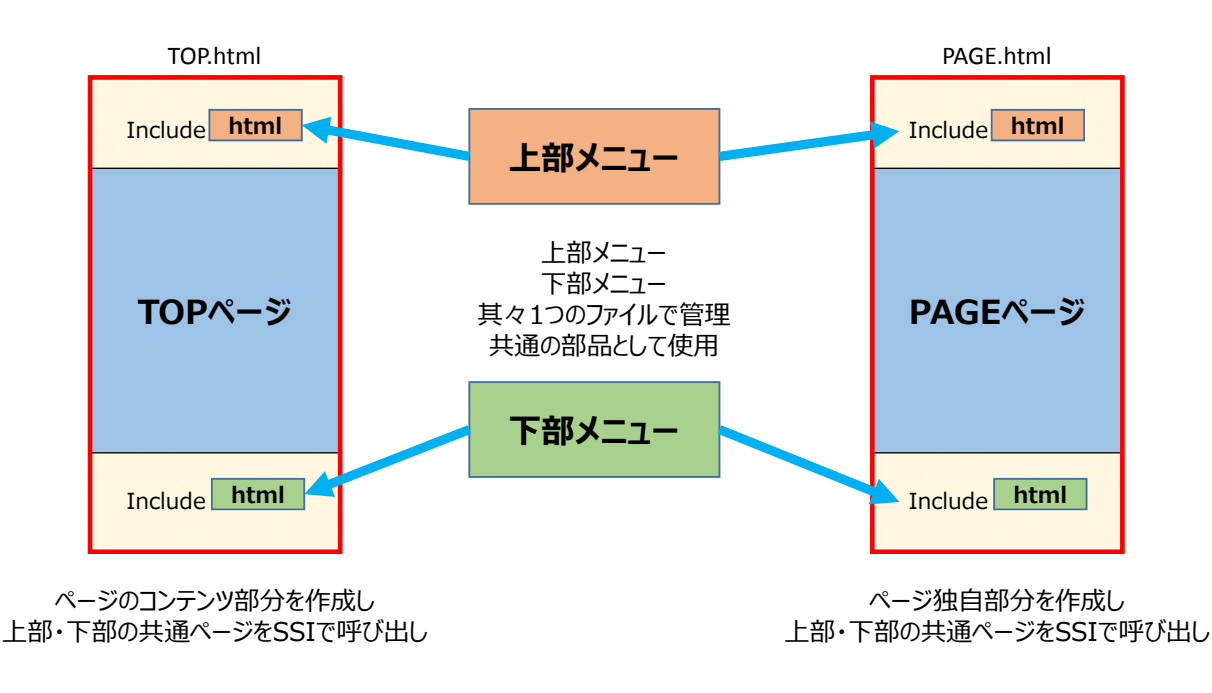

## HP作成テクニックの紹介 -SSIの書き方-2018年全国HP責任者会議

#### トップメニュー SSIの具体的な書き方 <html> <body> <!--#include virtual="TOP.html"--> コンテンツ </body> </html> PAGE.html TOP.html <html> <body> トップメニュー コンテンツ </body>  $\frac{1}{2}$ PAGE.html 出力結果 <!-- #include virtual="[挿⼊したいHTML]" --> 上記コードを書くことで、HTMLを渡す前にサーバーで 置き換えてくれます。 7-SSIの活用\_4/6 2018年全国HP責任者会議 41

2018年全国HP責任者会議

### 複数人で作成したファイルを組み込んだ事例

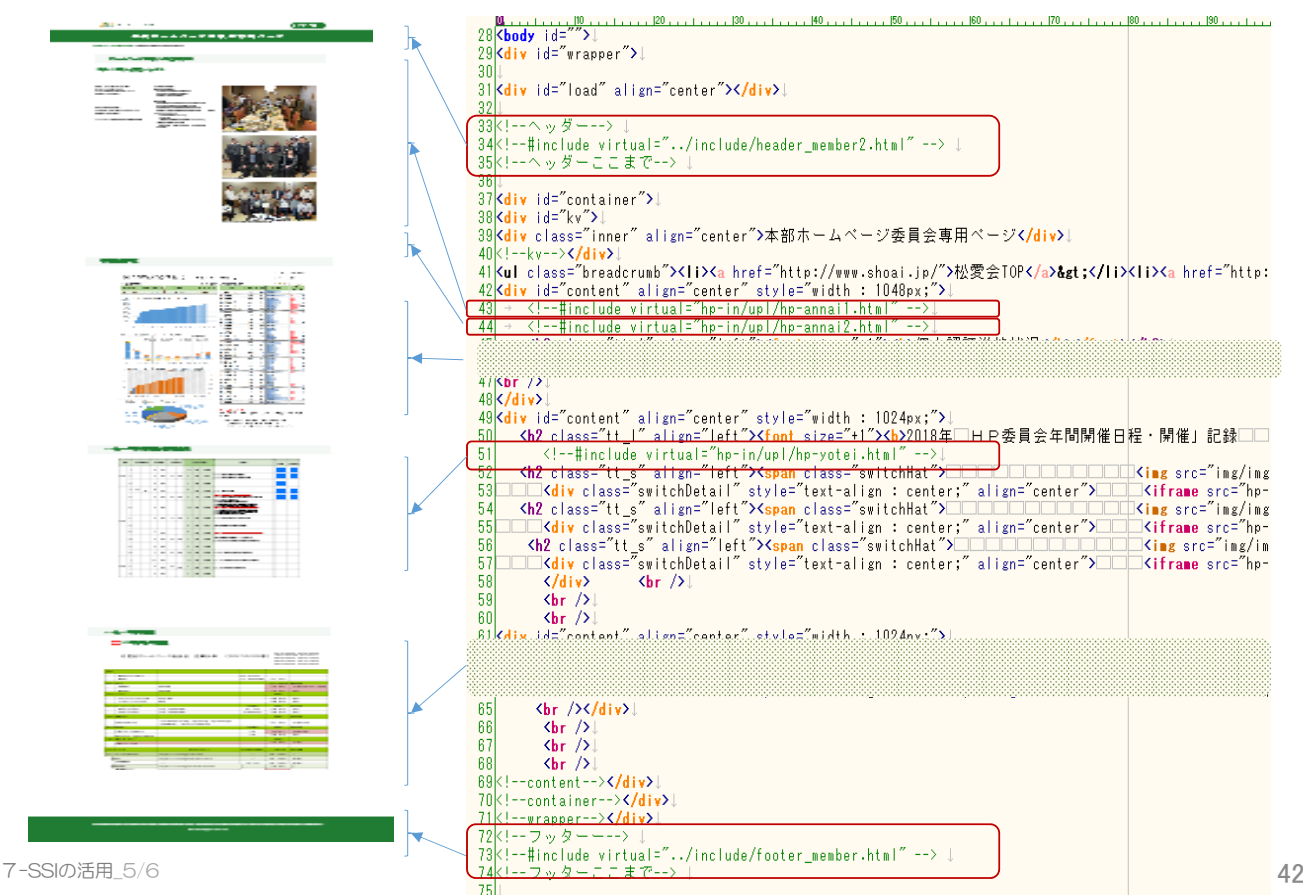

## HP作成テクニックの紹介 -SSIの活用-

### ■ 使用条件

- ▶ SSIが動作するWEBサーバーが必要(本部·支部サーバーは使用可)
- ▶ 合成ファイルの文字コードを統一しておく(UTF-8N等)
- > 合成ファイルは、同じサーバ内のTXTファイルしか指定できない 「http://」などで始まるURLは指定できない
- 合成ファイルの拡張子はshtmlが標準。html、htmを使用する場合は 使用フォルダのTOPに指定の.htaccessファイルを置く

.htaccessの記述内容:

#### **All** .htaccess - メモ帳  $\Box$  $\times$ ファイル(F) 編集(E) 書式(O) 表示(V) ヘルプ(H) AddHandler server-parsed html htm shtml

#### ※ 注意事項

SSIはPHPやPerlといったプログラム言語と同じです。 上記記述を行うと全てのhtmlファイルでプログラムが動作する事に なりますのでサーバーの動作が遅くなる事が有ります。 また、プログラム言語と同様にサイト改ざん等悪用される事が 考えられますので、必要最低限にする事が肝心です。

 $7$ -SSIの活用\_6/6  $43$ 

2018年全国HP責任者会議